#### TROUBLESHOOTING

#### Or, what to do when the \$h1t hits the fan

#### OVERVIEW

- Troubleshooting is a thorough methodology used to track down the cause of problem.
- Keywords: **thorough** and **methodology**
- Without a thorough and exhaustive approach, the issue might be overlooked
- Without a strong and methodical approach, the issue may be misdiagnosed

#### TROUBLESHOOTING KEYS

- Most Important: Only change one thing at a time
- Check #1 most likely cause: You
- Check logs for error messages
- After that, check configuration and permissions
- If all else fails, slowly, piece by piece, start removing complexity from the system to narrow down the problem area.
- **DOCUMENT EVERYTHING**

#### LOGS

- One of the easiest places to find the cause of a problem is in the log files.
- Log files store informational messages from software. The types of messages include debug information, status information, warnings, errors and more.
- Some applications manage their own log files. Others use the system-wide logging package...

#### SYSLOG

- syslog The system logger. A framework consisting of a library, a daemon, a configuration file and logs.
- Any application can use the library and log messages through syslog with simple function calls.
- Log messages consist of 3 parts:
	- Facility
	- Level
	- Message

#### SYSLOG

- The facility describes what part of the operating system generated the message, and is selected by the software:
	- auth, authpriv, cron, daemon, ftp, kern, lpr, mail, news, security, syslog, user, uucp, localo-local
- The level represents the importance of the message, and is also chosen by the software:
	- emergency, alert, critical, error, warning, notice, info, debug

## /ETC/SYSLOG.CONF

- /etc/syslog.conf defines where all of the log messages should go. Destinations include files, screens of logged in users, console, other syslog servers.
- Basic file format:
	- facility.level destination
- Examples:  $\bullet$ 
	- \*.err /dev/console
	- mail.\* /var/log/maillog
	- \*.info;mail.none;authpriv.none /var/log/messages

# /VAR/LOG

- maillog: messages from the email subsystem
- secure: authentication and security messages
- cron: cron messages
- boot.log: boot messages
- messages: catch-all

# SYSLOG EXAMPLES

Sunday, September 12, 2010

### LOGS

- As mentioned earlier, not all software uses the syslog framework to handle it's logging. Quite a bit of software manages it's own logs.
- This can make it difficult to track down all of the log locations on an unfamiliar system. The best way to handle this is to start from the init scripts...

## LOCATING APPLICATION LOGS

- To track down the log file location for an application, you need to find it's configuration file so you can see where the logs are being written.
- Of course, finding the configuration file might be just as difficult, so it's best to start at the source.
- init starts all of the system services, and so there is an init script somewhere that is starting up the application in question.
- The init script almost always references the configuration file

## LOCATING APPLICATION LOGS

- Now that the configuration file location is known, it only takes a few moments to scan through it and find out where logs are being written.
- As for the format of the log file, that's completely dependent on the application. Some will be similar to syslog, others, like Apache or Qmail, will be completely foreign looking.
- Fortunately, a little common sense and judicious application of Google Ointment will get the information you seek.

#### EXERCISES

• Take a few minutes to browse through the various logs in /var/log. Familiarize yourself with the kinds of information available.

• Browse the man page for syslog.conf

#### WHEN LOGS FAIL...

- Looking through logs is all fine and dandy, but really that's a best case scenario. Your software and hardware rarely come out and announce problems and solutions in the log files. No, it's not that easy!
- More often, users will encounter symptoms of a problem, and you, as the BOFH ( hopefully not yet! ), will be tasked with finding and fixing the issue.

### TROUBLESHOOTING TOOLS

- Troubleshooting can be a mystical art, and fully exploring it's details is best left to a class in it's own right.
- For now, a discussion of several tools to help the process of troubleshooting will have to suffice.
- This list does not include network troubleshooting tools. Those tools will be covered in the networking lectures.

### UPTIME

- uptime: Reports system uptime along with load averages.
	- Load Average: Average number of processes in run queue that are blocked.
	- uptime reports three values: the load averaged over the last 1 minute, 5 minutes and 15 minutes. This is useful to get an idea of the load trend on the system.
	- Example:

```
[root@dev1 - j# uptime 16:09:55 up 682 days, 10:11, 1 user, load average: 0.00, 0.01, 0.00
\lceil \text{root}(\text{dev1} \cdot \bar{z}) \rceil
```
#### FREE

- free: reports on memory and swap usage
	- buffers: I/O buffers, directory cache
	- cached: filesystem cache ( data )

#### Example:

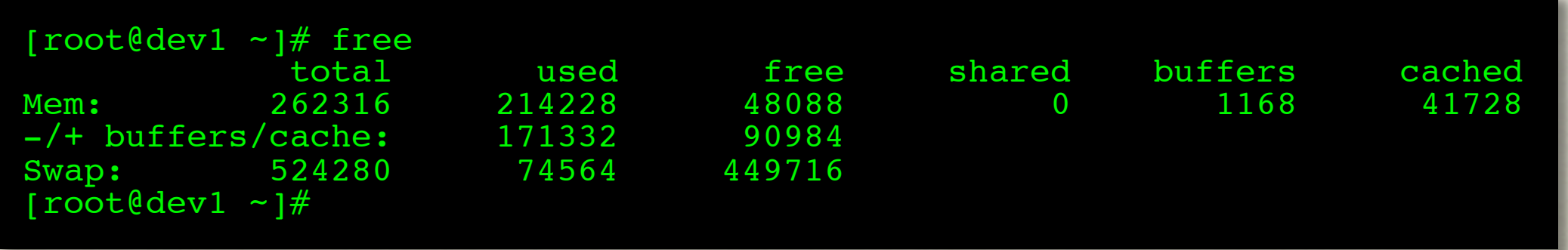

- w: Displays an uptime report, followed by a breakdown of all logged-in users and what process they are running
	- JCPU: Combined CPU time of all processes attached to the terminal ( foreground and background )
	- PCPU: CPU time of foreground process, listed in "what" column

#### Example:  $\bullet$

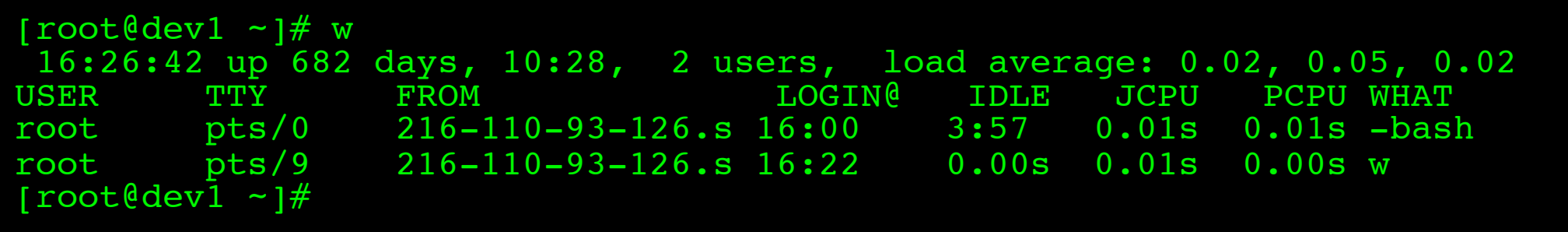

#### VMSTAT

- vmstat: Snapshot report covering several primary statistics.
	- procs: number of running and blocked processes
	- swap: swapped in and swapped out blocks of memory, per second
	- io: blocks in and blocks out read/written per second
	- system: interrupts and context switches per second
	- cpu: user, system, idle, wait and time-stolen from a VM

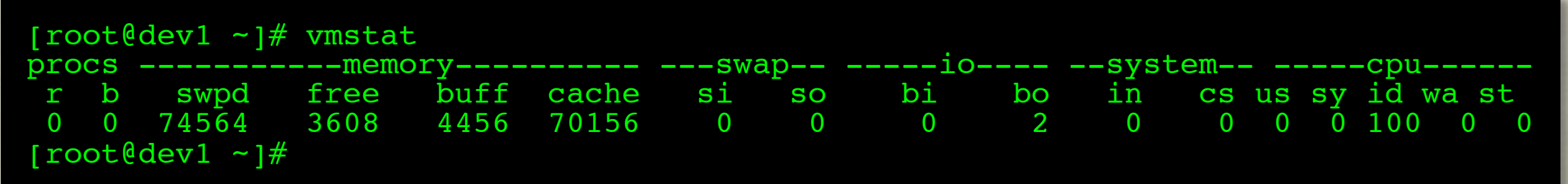

#### TOP

- top: Self-updating tool displays combination summary at top, followed by ordered list of processes. Fully customizable.
	- The summary includes uptime information, memory breakdowns, CPU utilization and process state summaries
	- The process display can be customized and sorted to suit need

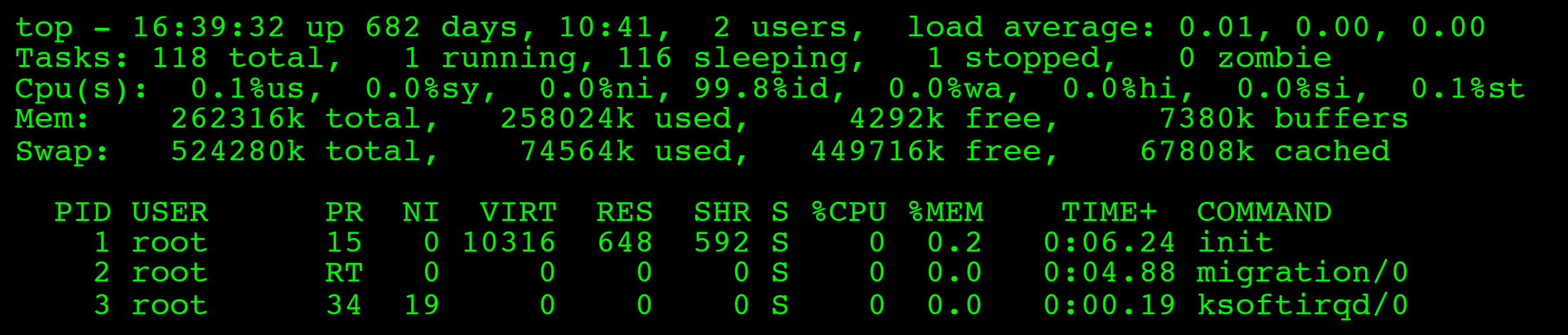

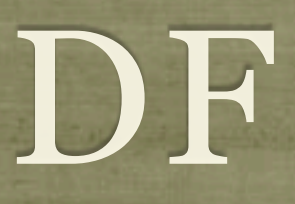

df: lists filesystem utilization

Breaks down size and use information for each mounted filesystem

-h is useful option to display in "human-friendly" format

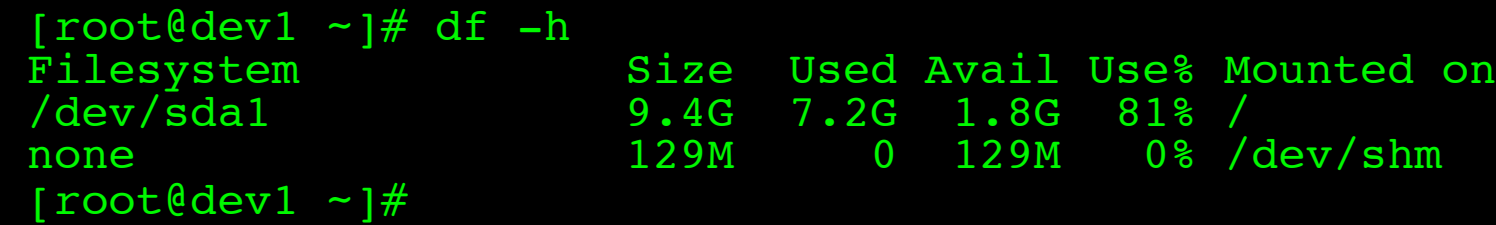

### LDD, LDCONFIG

- ldd: List library dependencies
- Idconfig: Update library location database
	- /etc/ld.so.conf and /etc/ld.so.conf.d/\*.conf for list of pathnames to search for libraries, creates database for dynamic linker

```
[root@dev1 ~]# ldd /bin/bash
    libtermcap.so.2 => /lib64/libtermcap.so.2 (0x00002ac044572000)
    libdl.so.\overline{2} => /lib64/libdl.so.2 (0x00002ac044775000)
    libc.so.6 => /lib64/libc.so.6 (0x00002ac044979000)
    /lib64/ld-linux-x86-64.so.2 (0x00002ac044357000)
[root@dev1 ~]# cat /etc/ld.so.conf.d/mysql-x86_64.conf 
/usr/lib64/mysql
[root@dev1 - i#<sup>-</sup>ldconfig
[root@dev1 ~]#
```
#### ULIMIT

#### ulimit: Sets resource limits

Can limit open files, memory use, cpu time, subprocesses and more.

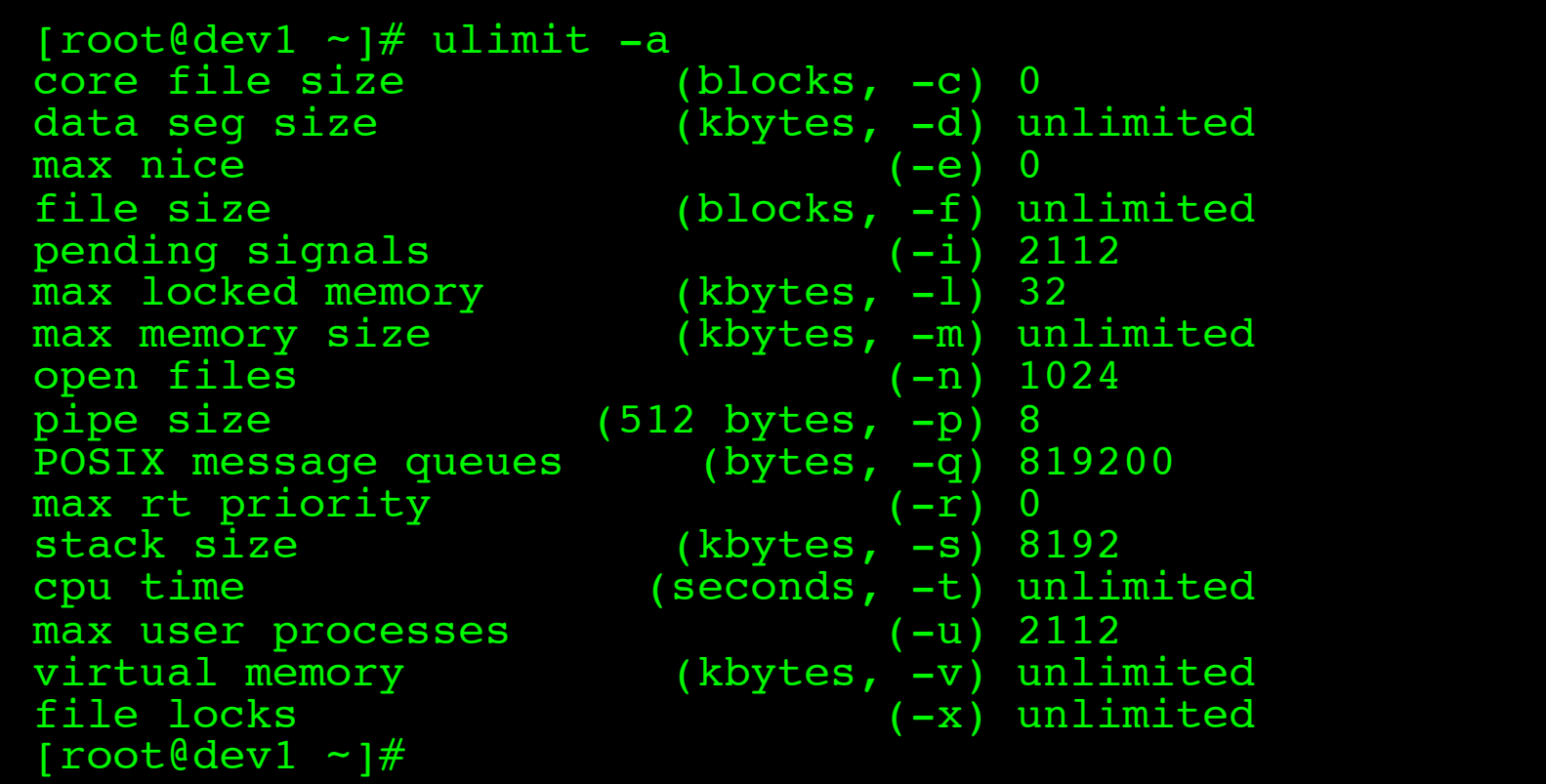

### IOSTAT

- iostat: IO statistics report
	- Part of the sysstat package; not always installed
	- Allows for drilldown into the IO system to view real time metrics on IO operations per filesystem

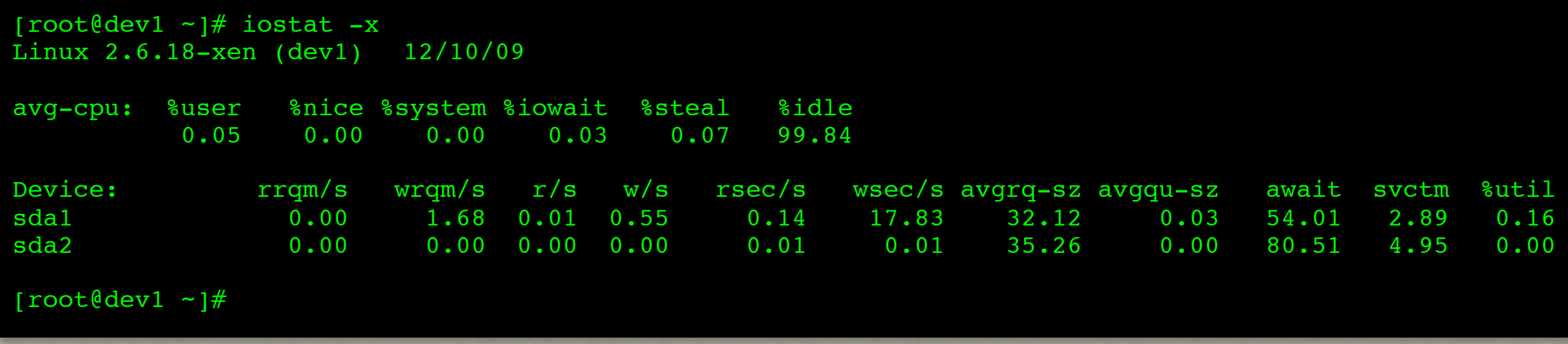

#### LSUSB

- Isusb: List USB bus
	- Generates a listing of devices on the USB bus
	- Consider -v option for *detailed* information

[root@localhost ~]# lsusb Bus 003 Device 001: ID 0000:0000 Bus 004 Device 001: ID 0000:0000 Bus 005 Device 001: ID 0000:0000 Bus 001 Device 001: ID 0000:0000 Bus 002 Device 001: ID 0000:0000

#### LSPCI

#### • Ispci: List PCI bus

• Generates a listing of devices on the PCI bus

Consider -v option for *detailed* information

#### [root@localhost ~]# lspci

00:00.0 Host bridge: Intel Corporation 82945G/GZ/P/PL Memory Controller Hub (rev 02) 00)02.0 VGA compatible controller: Intel Corporation 82945G/GZ Integrated Graphics Controller (rev 00:1b.0 Audio device: Intel Corporation N10/ICH 7 Family High Definition Audio Controller (rev 01) 00:1c.0 PCI bridge: Intel Corporation N10/ICH 7 Family PCI Express Port 1 (rev 01) 00:1c.1 PCI bridge: Intel Corporation N10/ICH 7 Family PCI Express Port 2 (rev 01)

#### EXERCISES

• Spend a few minutes playing with the various troubleshooting commands covered previously:

• top, df, free, iostat, vmstat, uptime, w, ulimit

#### HEAVY ARTILLERY

• Now to discuss some of the more powerful troubleshooting tools

*Not for the faint of heart* :)

# /PROC/\*

- The /proc folder contains copious amounts of information useful for troubleshooting. Some examples:
	- /proc/meminfo: Memory utilization breakdown
	- /proc/devices: Mapping major numbers to drivers
	- / proc/dma: dma channel assignments
	- /proc/ioports: io port assignments
	- See the manpage for proc for more information and descriptions

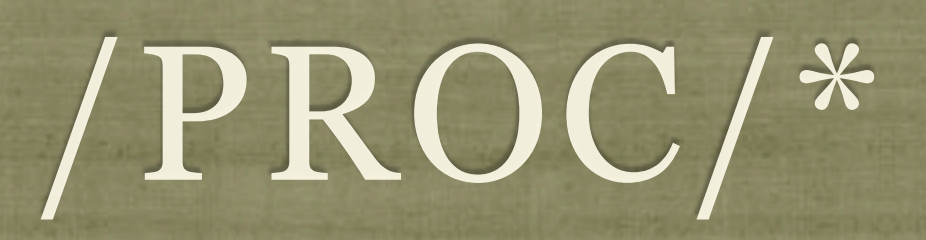

- Also in the /proc folder is detailed information on every process on the system.
	- Details on process status, environment, commandline, and more can be obtained
- Read the proc manpage tons of information available through /proc

# /SYS/\*

- sysfs was introduced with the 2.6 kernel to abstract and organize details about the devices and drivers attached to the kernel.
- Information can be read from and written to the virtual filesystem to control various aspects of the drivers.
- Several kernel features make use of sysfs, including udev and HAL.

### UDEV/HAL

- udev is the new ( 2.6+ ) device driver *manager* for the kernel.
- udev completely manages the /dev folder, and as hardware is added and removed, updates the /dev names accordingly.
- A series of complex rules controls how udev works, and can be configured to allow for persistent and/or dynamic device naming.
- HAL is deprecated now, and it's features integrated into udev, but it originally communicated hardware events to Desktops using D-Bus to provide UI reactions to hardware events.

#### DEBUGFS

- debugfs: Very powerful filesystem debugging tool.
	- Allows direct visualization and manipulation of the filesystem internals
	- Extremely powerful, extremely dangerous. Duh!

#### STRACE

- strace: Traces each library call a process makes
	- Extremely useful to see what a process is doing
	- Can find errors, bugs, permission issues and more
	- Let's play with it for a few minutes...

# [slideshow.end\(\);](keynote:/Users/nisburgh/Alamo/Linux%20Boot%20Camp/Presentations/Outline.key)